## 수강신청 취소 방법(학생용)

- 1. 수강신청 취소 절차 (변경 전) 온라인 신청 – 취소원 출력 및 서명 - 소속학과 제출 (변경 후) 온라인 신청 – 담당교원 온라인 승인
	- ▷ 포털 mySNU(http://my.snu.ac.kr) 접속 후 로그인 → 학사정보 → 수업/성적 → 수업 → **계절학기수강취소/환불** → 과목선택 → 취소사유 입력 → 저장 → 신청

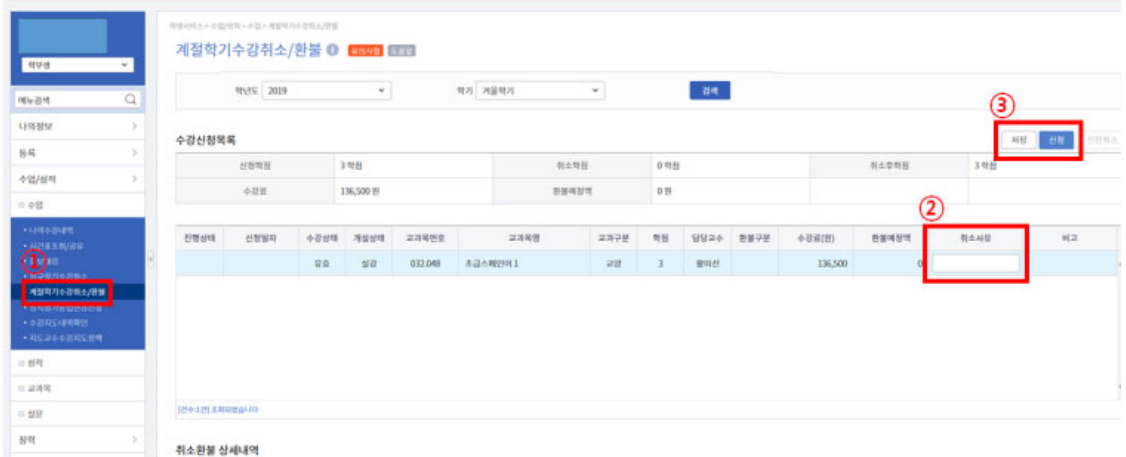

 ※ 교원 반려시 비고란에 반려사유가 기재되며, 동일교과목 재신청 가능 ※ 온라인 취소신청 시 담당교원에게 문자 및 이메일로 자동알림 예정

- 2. 개강 전 취소의 경우 담당자 확인 후 취소 완료되며(교원 승인 X), 개강 후 취소의 경우 담당교원 온라인 승인 후 취소가 완료됨
- ※ 담당교원의 의사에 따라 취소 승인 전 SMS 또는 E-mail로 사전 면담을 요청할 수 있음
- 3. 담당교원 승인 이후 수강취소 번복 불가

정규학기도 동일한 프로세스로 개선될 예정이며, 시범운영 종료 후 별도 안내